## **Procédure**

Voir la figure ci-dessous représentant la page d'accueil du site d'Agrométéo Québec.

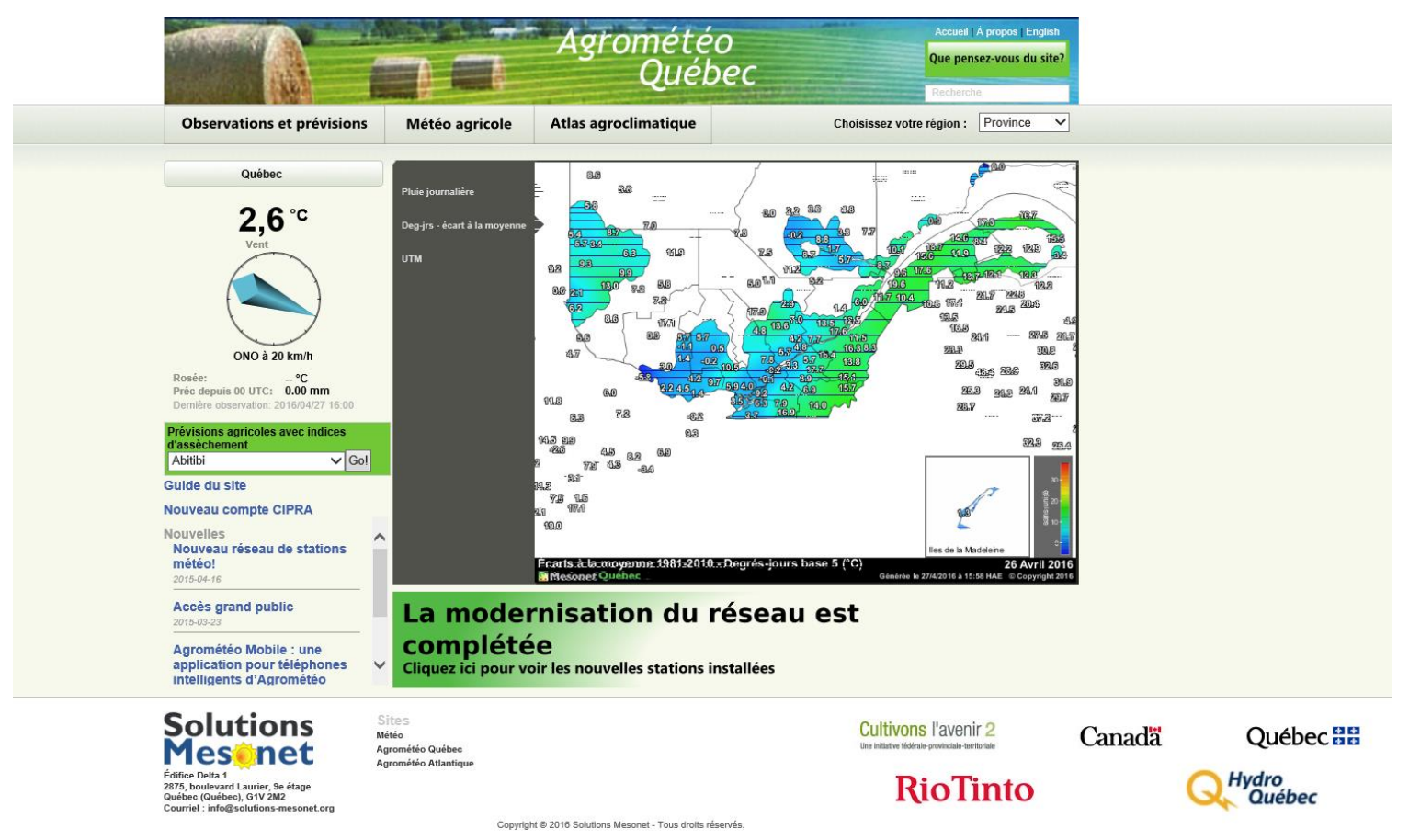

Sélectionnez « Météo agricole » dans le bandeau du haut comme suit :

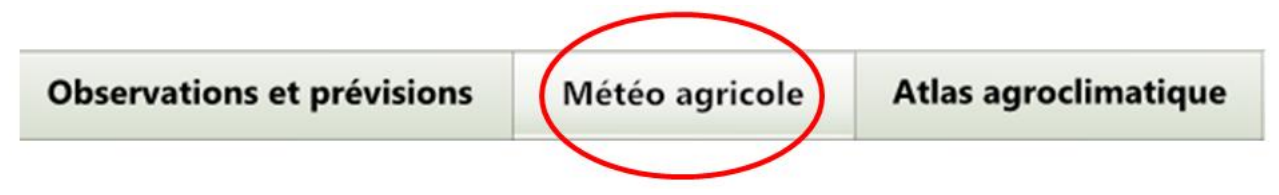

Par la suite sélectionnez « Plantes fourragères », soit sur la liste de choix à gauche ou sur l'icône bleu identifié « Plantes fourragères ».

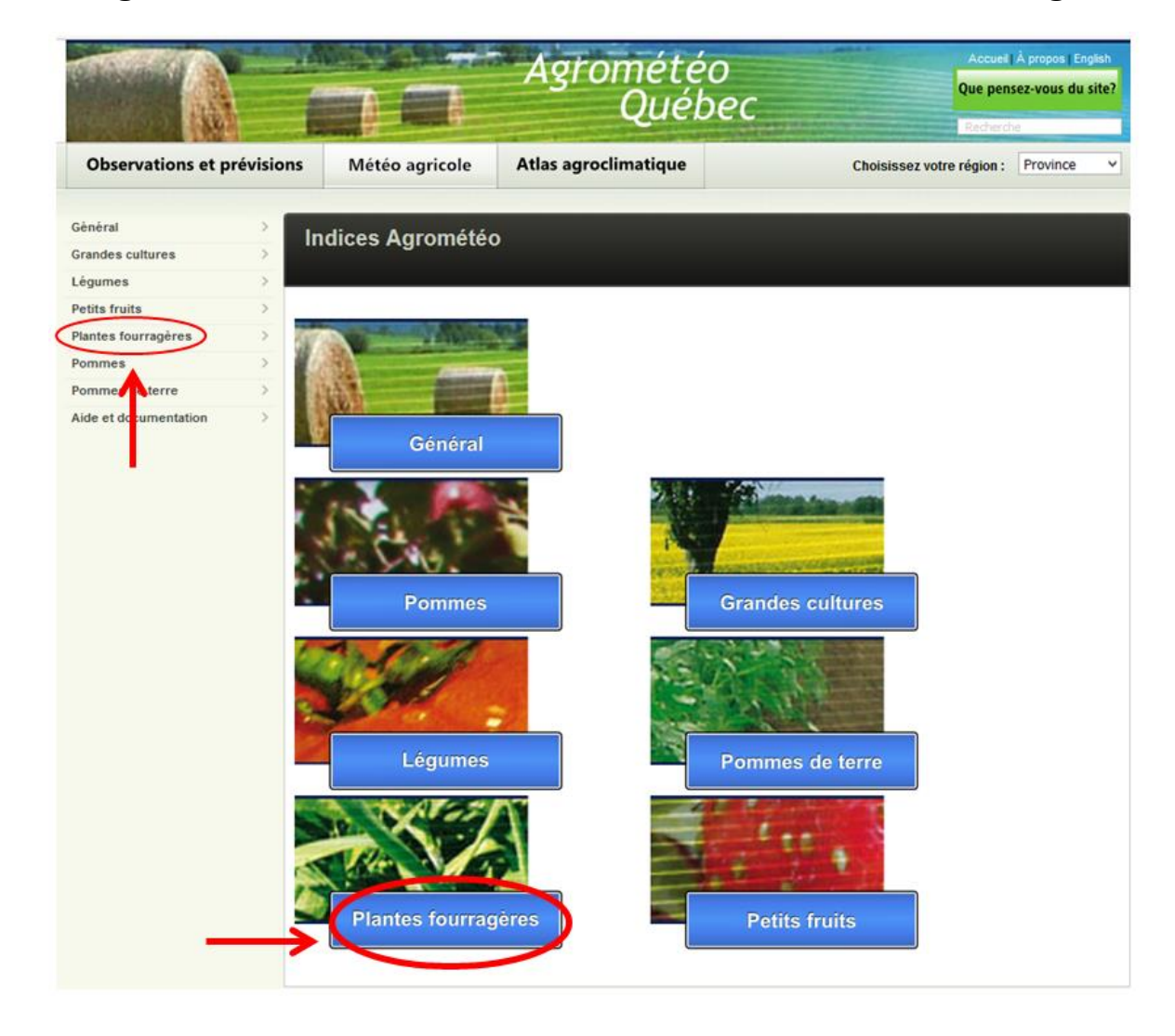

Vous pourrez visualiser un panorama d'outils d'aide à la décision, notamment celui intitulé « Cumul des degrés jours (base 5) et indice d'assèchement ».

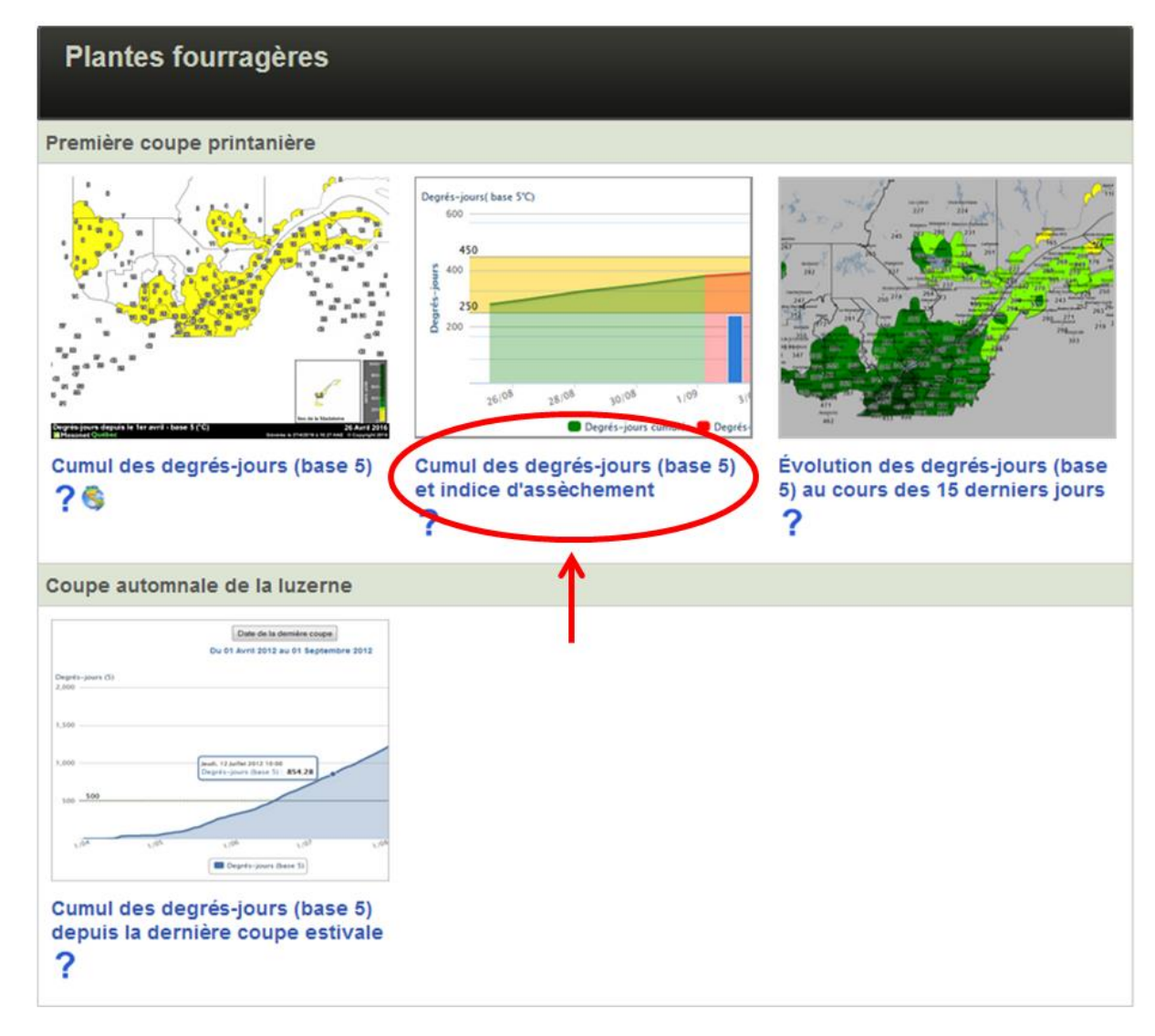

Il suffit de sélectionner ce dernier et le panorama suivant apparaîtra. Par la suite, vous pouvez choisir la station de votre choix dans le menu déroulant situé en haut à droite.

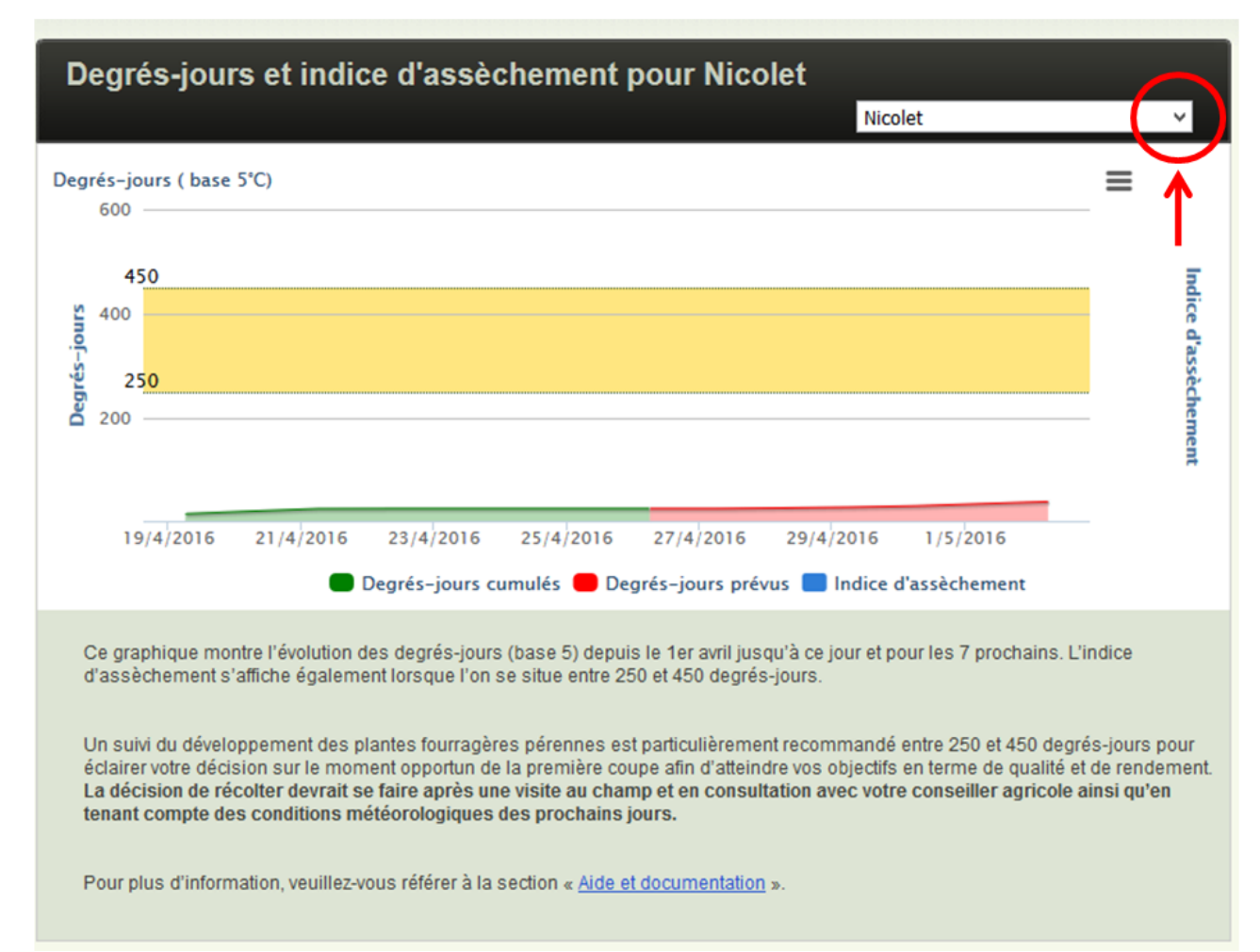

En principe, vos choix vont générer un graphique montrant l'évolution des degrés-jours (base 5) depuis le  $1<sup>er</sup>$  avril jusqu'à ce jour et pour les 7 prochains jours. L'indice d'assèchement s'affichera également lorsque l'on se situe entre 250 et 450 degrés-jours et ce à partir de la date du jour et les 7 jours suivants.

À titre d'exemple (figure ci-dessous), voici un graphique généré le 26 mai de l'an dernier pour la station de Nicolet. On constate que le cumul des degrés jours, base 5 <sup>o</sup>C, était environ de 250 degrés jours à cette journée et qu'on prévoyait pour les 7 prochains jours que le cumul serait rendu à environ 275 degrés jours. Dans ces mêmes 7 jours de prévision, on pouvait aussi observer que l'indice d'asséchement se tiendrait de modéré à élevé.

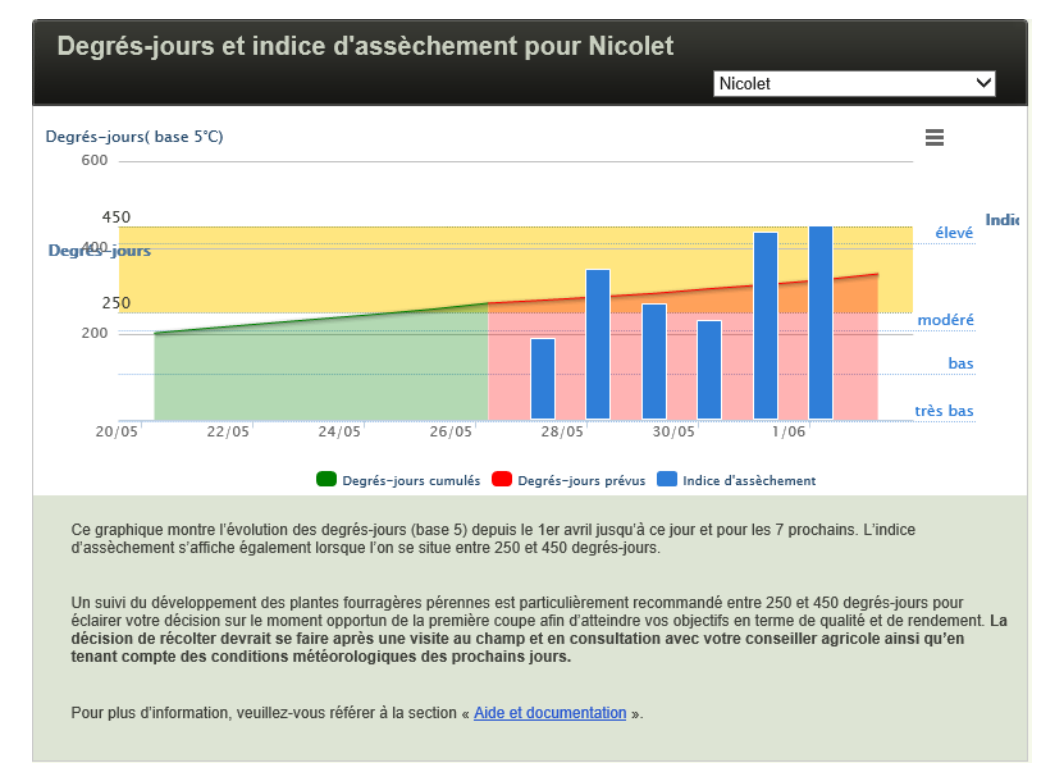